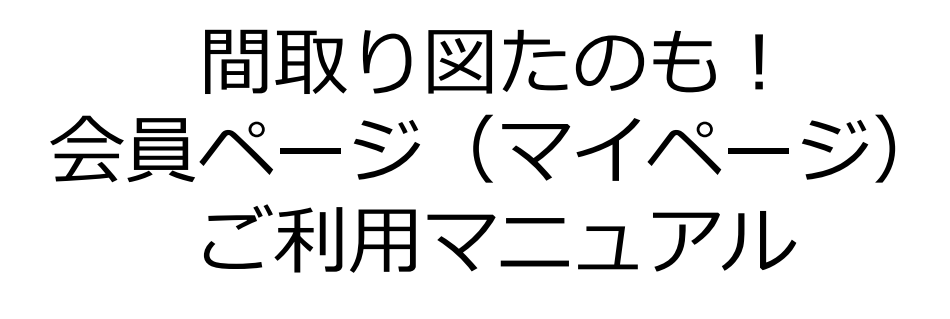

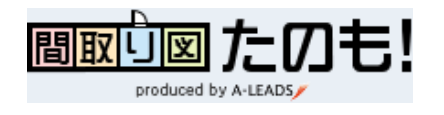

## 運営:A-LEADS Japan株式会社

# A-LEADS

※必ずプライバシーポリシー・会員利用 規約をご確認の上、ご利用ください。

Ver.161212\_1

⼀覧

- 1. 新規発注 ・・・P3、4
	- 1) ファイルアップロード
	- 2) 発注明細の入力
	- 3) 発注内容の確認・発注
	- 4) 発注完了
- 2. 発注状況の確認〜納品 ・・・P5
	- 1) 発注管理画⾯のチェック
	- 2) ファイルのダウンロード
- 3. 修正依頼 ・・・P6
	- 1) ファイルアップロード
	- 2) 修正情報の入力
	- 3) 修正内容の確認・発注
- 4. 登録情報の変更・追加 ・・・P7
- 5. お支払い・お問い合わせ ··· P8
	- 1) お支払い (請求)
	- 2) お問い合わせ
- 6. 会員利用規約 ···P9

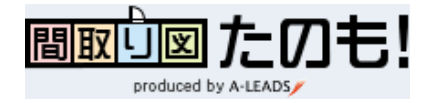

## 1) ファイルアップロード

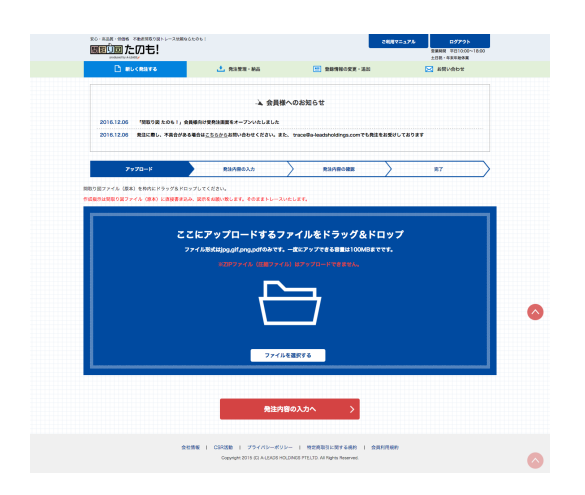

※帖数の変更や、和室から洋室への変 更などの修正指示は、必ず原図に図示 してください。そのままトレースをい たします。

## 2) 発注明細の入力

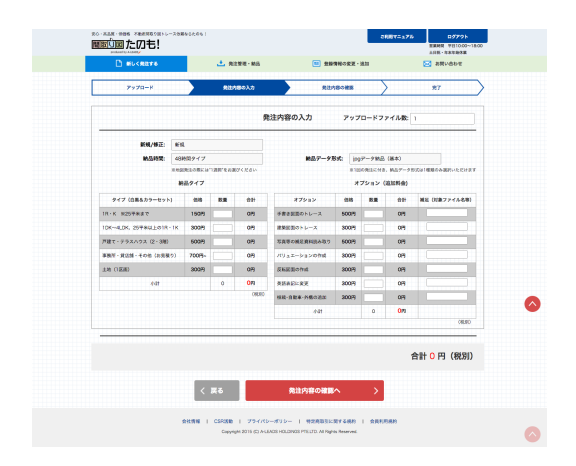

①.⽩い枠内に原図をクリック& ドロップしてください。もしくは、 「ファイルを選択する」ボタンを 押してアップロードする原図を選 択してください。

※枠外にファイルを投下しても、 アップロードは正常に稼働いたし ません。

②.ファイルがアップロードでき ましたら、「発注内容の入力へ」 の赤いボタンをクリックしてくだ さい。

※複数ファイルのアップロードに は時間がかかります。ファイル アップロードが終了し、すべての 画像上にチェックマークが付くま でお待ちください。

- ①. 発注内容を選択·入力。
- 1.新規/修正
- 2.納品時間 ※1週間納品は案内図のみ
- 3. 納品データ形式 ※指定が無い場合はjpegを選択
- 4. 納品タイプ ※発注数量を入力
- 5. オプション (追加料金) ※該当の項目を入力

②.内容を確認して、発注内容の確 認ボタンを押してください。

※その他はお見積もりとなります。 ⾦額は確定ではありません。

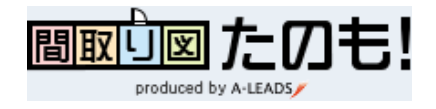

1.新規発注

### 3)発注内容の確認・発注

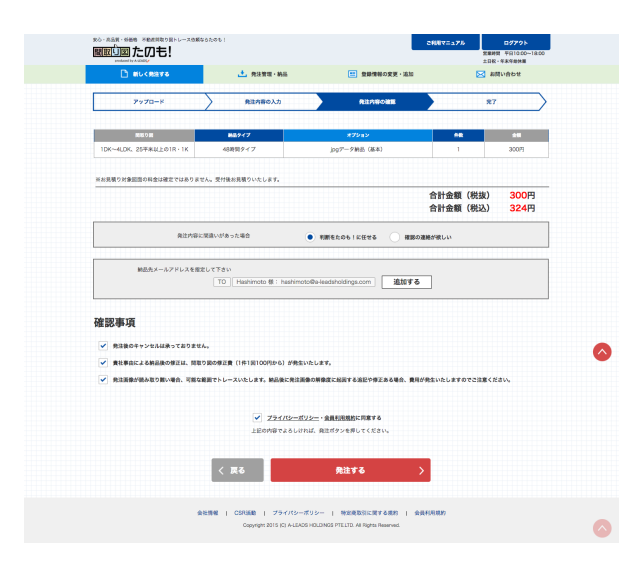

①.発注内容をご確認ください。

②. 納品先メールアドレス、発注 ミスがあった場合の対応を選択し てください。

※納品先メールアドレスは複数選 択が可能です。ただし、事前に登 録されているアドレスのみ選択可 能です。

③.確認事項をすべて確認し、す べてのチェックボックスにチェッ クを⼊れてください。

④.確定ボタンを押してください。

※プライバシーポリシー、会員利 用規約、注意事項を今一度ご確認 ください。

# 4)発注完了

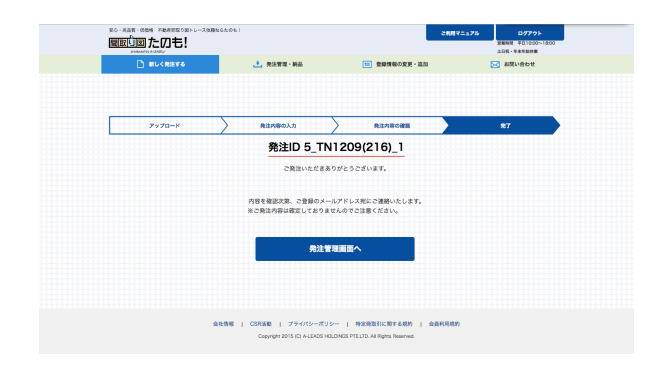

以上、発注完了です。発注受付 メールがご登録のメールに届き ます。ご確認ください。

※発注は確定ではありません。 弊社にて内容確認の上、 問題が無ければ、受注確定メー ルが再度送られます。

確認事項がある場合は、ご登録 のアドレスにメールにて弊社よ りご連絡いたします。

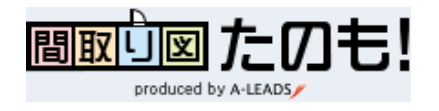

### 1. 発注管理画面のチェック

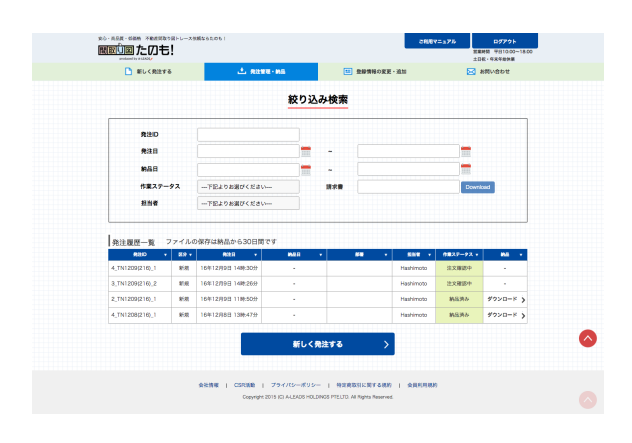

発注管理画⾯では現在の発注情報 や過去の発注履歴を確認をしてい ただけます。

1.発注IDをクリックして発注の詳 細情報を表示 2.発注者の確認 3.作業状況の確認 4.納品物のダウンロード 5.請求書のダウンロード 6.発注情報の検索

が⾏えます。

※弊社より納品完了メールが届き ましたら、こちらのページにアク セスしてください。

## 2. 納品ファイルのダウンロード

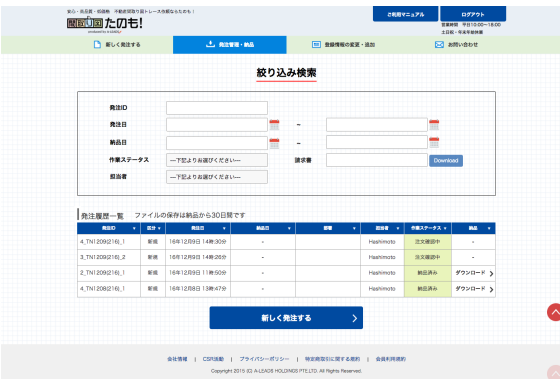

作業ステータスが「納品済み」と なったら、納品ファイルをダウン ロードすることができます。

「納品欄」のダウンロードの文字 をクリックして、ファイルをダウ ンロードしてください。Zipファイ ルのダウンロードが開始いたしま す。

※弊社で作成終了後、登録のメー ルアドレス宛に納品完了メールを お送りいたします。ファイルは添 付されませんのでご注意ください。

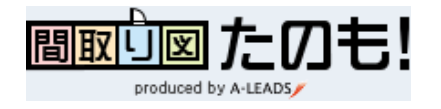

## 3.修正依頼

### 1) ファイルアップロード

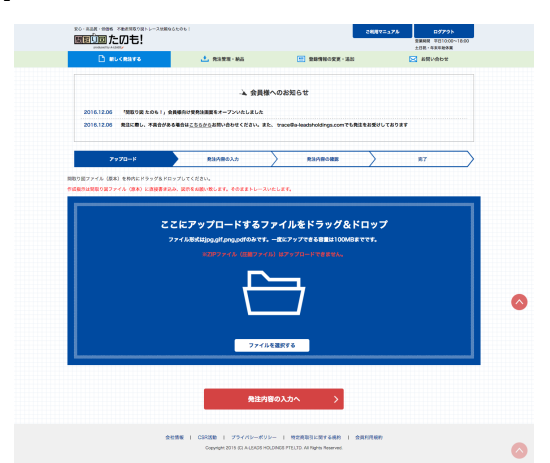

新規発注時同様、修正内容を記入 したファイルをアップロードして ください。

ファイルがアップロードできまし たら、「発注内容の入力へ」の赤 いボタンをクリックしてください。

※複数ファイルのアップロードに は時間がかかります。

2) 修正情報の入力

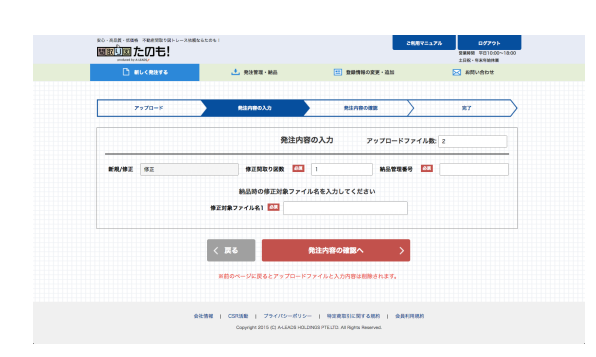

新規/修正区分で修正を選択してく ださい。画⾯が切り替わります。

その後、修正間取り図数、発注ID、 修正対象ファイル名を入力してく ださい。

※発注ID/修正対象ファイル名は正 しく入力してください。正しく入 ⼒されませんと修正を承ることが できません。

## 3) 発注内容の確認・発注

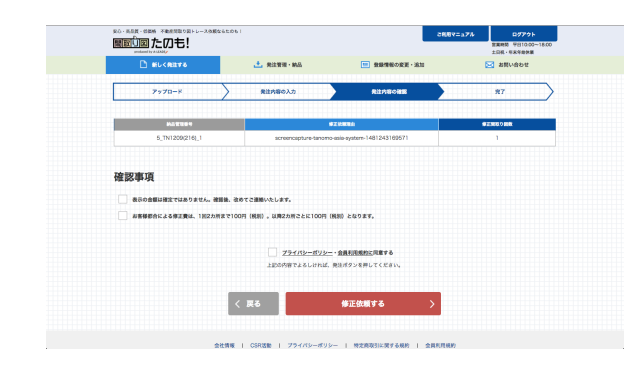

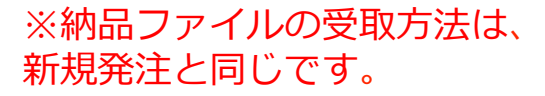

発注内容をご確認後、よろしけれ ばチェックボックスにチェックを 入れ、確定ボタンを押してくださ い。なお、プライバシーポリシー、 会員利用規約、注意事項を今一度 ご確認ください。

※有料修正となる場合、弊社から確 認の連絡をいたします。なお、「た のもに任せる!」を選択いただくと、 連絡を行わずそのまま有料修正を行 います。

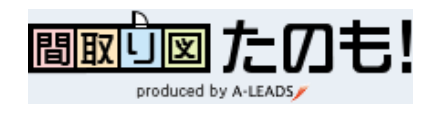

- 4.登録情報の変更・追加
- 1) 登録情報の変更・追加

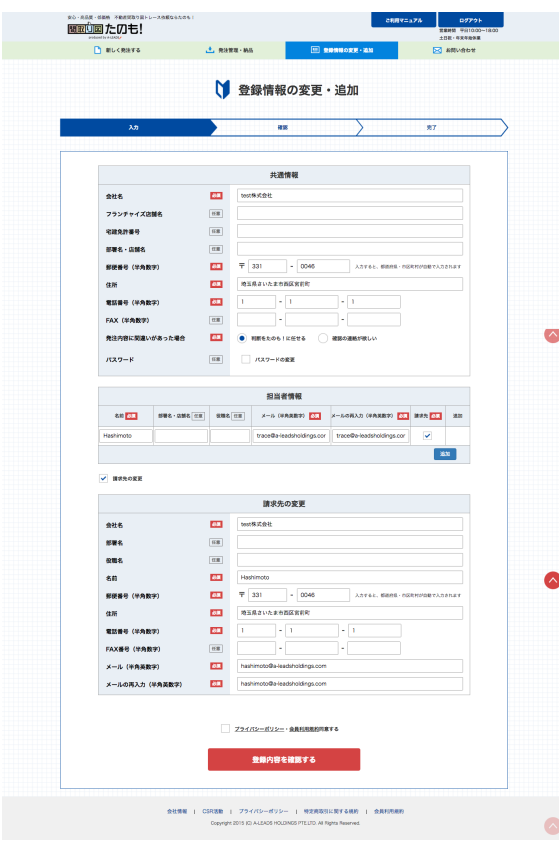

登録情報の変更・追加画面から、 現在の登録情報をご確認いただく ことができます。

また、担当者の追加や変更、請求 先情報の変更などはこちらから ⾏っていただけます。

- なお、パスワードは会員ページ1つ につき、共通のパスワード1つを登 録いただけます。
- ※原則、会員ページ1つ(パスワー ド1つ)に付き、請求書はまとめて 1つ、月末締め・翌月末払いにて 発⾏されます。請求書を分ける場 合には、会員ページをお分けくだ さい。

※変更の際には必ずプライバシー ポリシー・会員規約に同意の上、 赤い「登録内容を確認する」ボタ ンを押してください。

※請求書の郵送は承っておりませ ん。予めご了承ください。

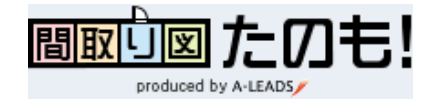

5. お支払い・お問い合わせ

### 1) お支払い (請求)

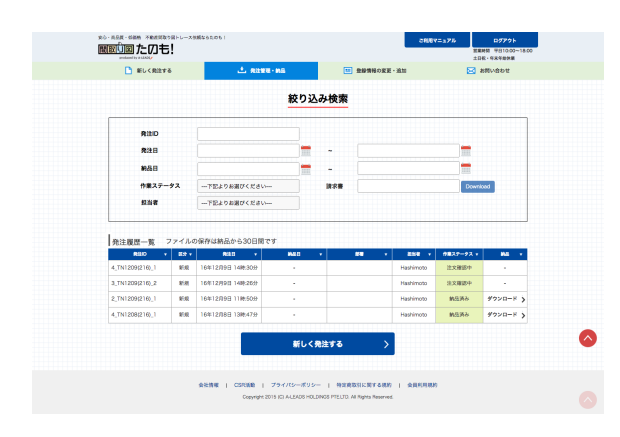

毎月月初に請求書が自動的にアッ プロードされます。弊社から請求 書の準備が整いましたら、登録の メールアドレス宛にご案内いたし ます。

請求書から該当⽉の請求書をダウ ンロードしてご利⽤ください。

※郵送による請求は行っておりま せんのでご了承ください。 ※月末締め・翌月末払いとなりま す。

### 2) お問い合わせ

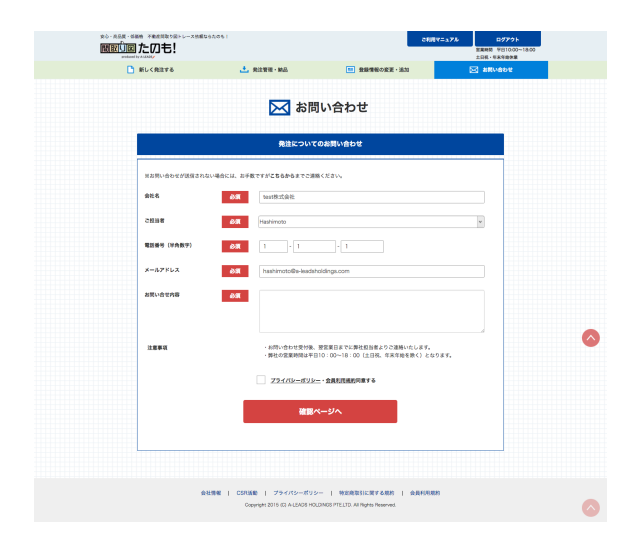

何かございましたら、お問い合わ せ画⾯からお問い合わせください。 なお、ご担当者様の情報は自動的 に記入されます。

お問い合わせからメッセージが届かない場合、 trace@a-leadsholdings.comでもお問い合わせを受け付けております。

間取り図たのも! 受付担当宛 営業時間 平日10時-18時 土日祝を除く

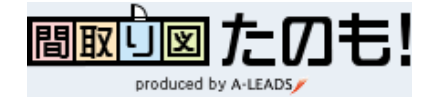

### 会員利用規約<br>間取り図たの

間取り図たのも!会員登録に際し、会員は運営会社であるA-LEADS Japan株式会社、A-LEADS HOLDINGS PTE.LTD.、A-LEADS IT Cambodia Co.,Ltd.のA-LEADSグループ各社(以下「当社」とい<br>う)が設ける利用規約に同意が必要です。ご利用いただく前に、利用規約を必ずご確認ください。 基本規約

### ー<br><del>- イ</del><br>イ利用規約基本条件について>

第1条 1. 会員は、本サービスを利用することにより、利用規約に同意したものとみなされます。<br>会員は、会員と当社の間に個別の契約がある場合には、個別契約を優先するものとします。<br>利用規約は、当社の判断により、会員に対する<br>表示した時点により効力を生じるものとします。

当社䛿、本サービス䛾変更等により利用者に生じたいかなる損害についても、一切䛾責任を負わないも䛾とします。

### <利用環境について>

、<br>第2条 1.金員は、本サービスを利用するにあたり必要な機器やソフトウェア、通信手段等を自己の費用と責任において用意し、それらを適切に設置・操作するものとします。

会員は、自己の責任において、ウィルス感染防止、不正アクセル及び情報漏洩防止等のセキュリティ対策を講じるものとします。<br>当社は、 利用者の利用環境について一切関与せず、また一切の責任を負いません。

**<利用環境について>**<br>第38条 会員が利用規約に違反したと当社が判断する場合、当社は一時的に会員機能の停止もしくは会員登録を抹消することがあります。なお、当該処置により生じた損失等について<br>当社はその責を負いません。

### 利用規約に違反する行為

法令又は公序良俗に違反する行為

当社又は第三者の著作権、商標権等の知的財産権を侵害する行為

当社又は第三者の財産・信用・名誉・プライバシーを侵害する行為<br>他の利用者もしくは事業者に対する嫌がらせや誹謗中傷を目的とする行為

当社又䛿第三者になりすます行為 

通常利用の範囲を超えてサーバーに負担をかける行為、それを助長する行為、その他本サービスの運営に支障を与える行為

コンピュータウィルス等の有害なコンピュータプログラム等を送信又は掲載する行為

### その他、当社が不適切と判断する行為

**<権利の帰属について>**<br>第4条 1. 本サービスを構成するすべてのプログラム、ソフトウェア、情報、手続き、商標、商号及びこれらに付随する技術全般に関する権利は、当社に帰属します。<br>会員は、いかなる方法においても、本サービスを通じて提供されるすべての情報又はファイルを、著作権法で定める甲個人の私的利用の範囲外で使用することはできません。

。<br>会員は、いかなる方法においても、 第三者をして、 本サービスを通じて提供されるいかなる情報又はファイルを、使用させたり、公開させたりすることはできません。

利用規定に違反して紛争が発生した場合、会員は、自己の費用と責任において当該紛争を解決するとともに、当社をいかなる場合においても免責し、また、当社に損害を与えないものと<br>いたします。

### .<br><免責事項について>

第5条 本サービス提供における、遅滞、変更、中断、中止、停止及び廃止、本サービスを通じて登録又は提供される情報等の流失もしくは消失、並びにその他本サービスに関連して発<br>生した会員又は第三者の損害について、別途定めがある場合を除いて、当社は一切の責任を負いません。 <退会について>

- ●<br>- 会員は、退会を希望する場合、当社指定の退会手続を行うものとします。当社は、退会者の登録情報を継続して保有する義務を負わないものとします。 一<br>第6条<br>**業務委託** 

### <業務委託基本条件について>

第7条 1. 会員䛿、間取り図・地図作成代行業務(以下「本業務」という)を当社に委託し、当社䛿これを受託するも䛾とします。

本利用規約は、会員と当社間のすべての業務委託契約に適用いたします。<br>会員は当社が経済環境の変化等により、本サービス内容を事前告知することなく変更することを予め承諾するものとします。

**<納品時間について>**<br>第8条 1. 当社の製作期間の起算点は、会員から製作に必要な、全てのデータを受け取った時点とします。ただし、会員が当社の営業日の午後6時以降に発注した場合は、翌営業日午<br>前10時に当社に到着したものとみなします。<br>前項の場合、土曜、日曜、祝日、年末年始、夏季、GWなどは製作時間にカウントいたしません。

自然災害、紛争、戦争、通信回線や電気トラブルなど業務に支障をきたす特段の事態が生じた場合や事態の収拾後についても業務継続が著しく困難である場合、納期遅れに対する減<br>額や損害賠償は発生しないものといたします。

**<支払について>**<br>第9条 1. 会員は納入物の対価として、当社からの請求に基づきその製作料金を支払うものとします。

料金の支払い条件は、月末締め翌月末銀行振込とし、支払日が土日祝日の場合、翌営業日に振込するものとする。会員は当社が指定した銀行口座に振り込んで支払うものとします。な<br>お、振込に関わる費用は、会員の負担といたします。 なお、請求情報は指定されたメールアドレス宛に、電子メールにて当社より会員に通知いたします。 ※当社䛾指定銀行口座 

三菱東京UFJ銀行 大宮駅前支店 普通0186667 口座名義 エイ リーズ ジャパン カブシキガイシャ 

当社が定めた与信の範囲を超え、新たに本業務の発注を行う場合、前項で定めた支払日前に製作金額を支払いしなければ、当社は新たな本業務を履行いたしません。

個人での発注は、製作着手前に料金を支払うものといたします。 **個人での完在は、**<br>**<免責について>** 

ヽ<del>・・・・・・</del><br>第10条 1.会員の発注する間取り図の仕様(デザイン・文字の大きさ・文言等)は、当社の定める通りといたします。

納品物に当社の責に帰する理由による瑕疵がある場合、当社の負担にて再製作を行います。ただし、会員が、当社に提示した情報または指示の誤りに起因して再製作を行うこととなった<br>場合には、予め定めた製作料金のほかに、製作単価を上限として当社が合理的な根拠に基づいて計算した追加料金を会員へ提示し、会員の了承を得て追加料金の請求を行うものとし<br>ます。 なお、再製作の期限は、当社の責に起因するか否かに関係なく、納品から14日といたします。

### <通信手段について>

第11条 一方から他方へ䛾通信䛿発注フォームまた䛿、電子メールにより行うも䛾といたします。電話等で䛾通信䛿行ないません。

### *。*<br><所有権について>

第12条 1. 本利用規約に基づく、本業務に必要な各種データの所有権は会員に帰属いたします。また、当社が製作した納品物の所有権は、会員が代金を完済した時をもって会員に移転<br>し、納品物のデータは30日間の保管後、破棄するものといたします。<br>製作過程で生じ、結果的に納品物として採用されなかった製作物の所有権及び使用権は、会員・当社いずれにも帰属せず、会員・当社はこれを破棄しなければならないものとします。

**<キャンセルについて>**<br>第13条 会員は、理由の如何を問わず、発注後に、発注の取消ないし発注内容の修正を依頼することができません。

**<瑕疵担保責任について>**<br>第14条 - 当社は、製作物自体または製作物の使用から、直接または間接的に生じたいかなる損害についても、乙に故意または重大な過失がある場合を除いては、一切責任を負いま<br>せ**く機密保持について>**<br>く**機密保持について>** 

第15条 会員および当社は、本業務に関連して知り得た相手方または相手方の顧客の技術上、販売上その他業務上の機密を、本利用規約の存続期間中はもとより、本利用規約の<br>終了後といえども第三者へ漏洩してはならないものとします。 <再委託について>

第17条 会員は、当社が本業務の一部もしくは全部を下記に再委託することを予め承諾するものとします。なお、再委託先の当該義務違反は当社の義務違反とみなすものとし、一切<br>の責任は当社が追うものといたします。 (再委託先)A-LEADS IT Cambodia Co.,Ltd.

#10 VTRUST Office Center 2FB St109 Phnom Penh, Cambodia

(再委託先)A-LEADS HOLDINGS PTE.LTD.

### sperman Housenhour Presence<br>Son Road #31-10 International Plaza, Singapore 079903

<個人情報の取扱について>

第18条 当社䛿、会員䛾個人情報を当社䛾「プライバシーポリシー」に基づき、適切に取り扱うも䛾とします。

本利用規約に関するお問い合せは、下記宛てにメールにてご連絡お願い申し上げます。

**info@a-leadsholdings.com** 2016/12/06 A-LEADS グループ<br>代表取締役 橋本元秀

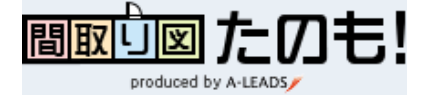